# **TvtDok-projekti**

# Suunnitelma oppimateriaalista

Jyväskylän yliopisto Informaatioteknologian tiedekunta Tietotekniikka Pirita Perälä Karoliina Sormunen

# Yleistä

- Jaksot ja luvut numeroidaan.
- Sisällysluettelosta luvun nimeä klikkaamalla pääsee luvun omalle sivulle. Yksittäinen luku on omana osionaan siten, että muut luvut eivät ole samalla sivulla.
- Ruutukaappauskuvat ja tehtävät pyritään tekemään interaktiivisemmiksi lisäämällä kuviin yksinkertaista animointia (esim. klikattaessa kuvaa esiin tulee teksti-info) ja tehtäviin yksinkertaista suoraa palautteenantoa automaattisten tarkistimien avulla.
- Oppimateriaalilla pyritään saavuttamaan oppimista, jonka painopiste on asioiden ymmärtämisessä pelkän ulkoaoppimisen tai faktatietojen esittämisen sijasta.
- Suunnitelma täsmentyy uuden materiaalin työstämisen myötä etenkin uusien sisältöjen osalta.

# Sisällysluettelo ja jaksokohtainen priorisointi

1. Tietokoneen käytön perusteet

2. Internet ja sosiaalinen media

3. Tekstinkäsittely

4. Esitysgrafiikka

5. Taulukkolaskenta

6. Kuvankäsittely

7. Nettisivujen tekeminen ja ohjelmointi

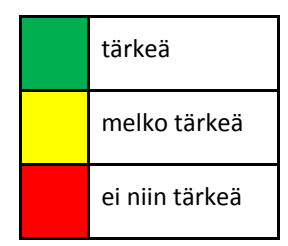

# Jaksot ja luvut

# 1. Tietokoneen käytön perusteet

Jaksossa opetetaan tietokoneen käyttöön liittyviä perusasioita. Jakso etenee vanhan oppimateriaalin mukaisesti. Sisältöä kuitenkin nykyaikaistetaan esimerkiksi jaksossa esiintyvien käsitteiden osalta.

### Oletetut esitiedot ennen jaksoa

Oppilas

- on kokeillut ja käyttänyt erilaisia teknisiä laitteita.
- on käyttänyt sekä pöytätietokonetta että kannettavaa tietokonetta.
- on käyttänyt jotain käyttöjärjestelmää.
- on käyttänyt erilaisia ohjelmia.
- osaa käyttää hiirtä.
- osaa käyttää näppäimistöä ja löytää näppäimistöstä myös yleisimmät erikoismerkit.
- on harjoitellut tiedostojen avaamista, tallentamista ja tulostamista.
- on harjoitellut kansioiden ja tiedostojen luomista, nimeämistä ja poistamista.

### Luvut ja lukukohtainen priorisointi

Jokainen luku muodostaa oman kokonaisuutensa, joka sisältää tavoitteet, tehtävät ja yhteenvedon. Tavoitteet esitellään luvun alussa ja luvun lopusta löytyvät tehtävät sekä yhteenveto luvun sisällöstä. Joidenkin lukujen lopusta löytyy myös lisätieto-osio.

- 1. Tietokone
- 2. Käyttöjärjestelmät
- 3. Ohjelmat
- 4. Resurssinhallinta ja leikepöytä

# 2. Internet ja sosiaalinen media

Jaksossa opetetaan internetiin ja sosiaaliseen mediaan liittyviä perusasioita. Internetissä käyttäytymistä, tekijänoikeuksia ja tietoturvaa tarkastellaan erityisesti sosiaalisen median näkökulmasta. Vanhan oppimateriaalin sisältöjä hyödynnetään soveltuvin osin. Uutena lukuna jaksossa on luku "4. Internetissä vaikuttaminen", jossa tarkastellaan erilaisia internetin tarjoamia vaikuttamisen keinoja (esim. someyhteisöt, keskustelu/kommentointi, blogit, vlogit).

### Oletetut esitiedot ennen jaksoa

Oppilas

- on tottunut internetin käyttäjä.
- omaa kokemusta internetissä toimimisesta ja käyttäytymisestä.
- on käyttänyt jotain internetin hakukonetta.
- on jakanut internetissä itse tuottamiaan sisältöjä (esim. kuvat ja videot).
- on kuullut internetin turvallisuusriskeistä.

### Luvut ja lukukohtainen priorisointi

Jokainen luku muodostaa oman kokonaisuutensa, joka sisältää tavoitteet, tehtävät ja yhteenvedon. Tavoitteet esitellään luvun alussa ja luvun lopusta löytyvät tehtävät sekä yhteenveto luvun sisällöstä. Joidenkin lukujen lopusta löytyy myös lisätieto-osio.

- 1. Internet
- 2. Tiedonhaku internetistä
- 3. Netiketti/Käyttäytyminen internetissä
- 4. Internetissä vaikuttaminen
- 5. Tekijänoikeus
- 6. Tietoturva

# 3. Tekstinkäsittely

Jaksossa opetetaan tekstinkäsittelyohjelman käytön perusteet ja myös joitain edistyneemmän käytön sisältöjä. Jakso etenee vanhaa oppimateriaalia mukaillen siten, että vanhan materiaalin lukujen sisältöjä yhdistetään ja osa sisällöistä siirretään lukuun "9. Muita hyödyllisiä toimintoja". Vanhaa sisältöä myös karsitaan ja nykyaikaistetaan. Jakson sisältöjen opettaminen rakentuu projektimaisen tehtävän ympärille.

### Oletetut esitiedot ennen jaksoa

Oppilas

- on käyttänyt jotain tekstinkäsittelyohjelmaa.
- osaa luoda tyhjän asiakirjapohjan.
- osaa hyödyntäää tekstin muotoilussa perustoimintoja (esim. tekstin fontin, värin ja koon muuttaminen).

### Luvut ja lukukohtainen priorisointi

Jokainen luku muodostaa oman kokonaisuutensa, joka sisältää tavoitteet ja yhteenvedon. Tavoitteet esitellään luvun alussa ja luvun lopusta löytyy yhteenveto luvun sisällöstä.

Joidenkin lukujen lopusta löytyy myös lisätieto-osio. Jakson projektiluontoinen tehtävä esitellään ja ohjeistetaan jakson ensimmäisessä luvussa.

- 1. Johdanto tekstinkäsittelyohjelman käyttöön
- 2. Tekstin muotoilu ja tyylit
- 3. Kappalemuotoilu
- 4. Sivun asetukset
- 5. Kuvan lisääminen
- 6. Taulukon lisääminen
- 7. Luettelot
- 8. Ylä- ja alatunniste sekä sivunumerointi

### 9. Muita hyödyllisiä toimintoja

Tästä luvusta löytyvät mm. seuraavat sisällöt:

- Etsi ja korvaa -toiminto
- Oikoluku
- Esikatselu
- Tekstikehysten tekeminen
- Omien tyylien tekeminen
- Dokumentin jakaminen osiin
- Monipuolisten sivunumeroiden tekeminen

# 4. Esitysgrafiikka

Jaksossa opetetaan esitysgrafiikkaohjelman käytön perusteet ja myös joitain edistyneemmän käytön sisältöjä. Jakso etenee vanhaa oppimateriaalia mukaillen. Vanhaa sisältöä karsitaan ja nykyaikaistetaan. Jakson sisältöjen opettaminen rakentuu projektimaisen tehtävän ympärille.

## Oletetut esitiedot ennen jaksoa

Oppilas

- on käyttänyt jotain esitysgrafiikkaohjelmaa.
- osaa luoda tyhjän esityspohjan.
- osaa hyödyntäää tekstin muotoilussa perustoimintoja (esim. tekstin fontin, värin ja koon muuttaminen).

## Luvut ja lukukohtainen priorisointi

Jokainen luku muodostaa oman kokonaisuutensa, joka sisältää tavoitteet ja yhteenvedon. Tavoitteet esitellään luvun alussa ja luvun lopusta löytyy yhteenveto luvun sisällöstä. Joidenkin lukujen lopusta löytyy myös lisätieto-osio. Jakson projektiluontoinen tehtävä esitellään ja ohjeistetaan jakson ensimmäisessä luvussa.

- 1. Johdanto esitysgrafiikkaohjelman käyttöön
- 2. Esityksen luominen
- 3. Erilaisten elementtien lisääminen esitykseen
- 4. Esityksen ulkoasun muokkaaminen
- 5. Tehosteiden käyttäminen
- 6. Automaattisesti etenevän esityksen tekeminen

# 5. Taulukkolaskenta

Jaksossa opetetaan taulukkolaskentaohjelman käytön perusteet ja myös joitain edistyneemmän käytön sisältöjä. Jakso etenee vanhaa oppimateriaalia mukaillen. Vanhaa sisältöä karsitaan ja nykyaikaistetaan. Jakson sisältöjen opettaminen rakentuu projektimaisen tehtävän ympärille.

### Oletetut esitiedot ennen jaksoa

Oppilas

- on käyttänyt jotain taulukkolaskentaohjelmaa.
- osaa luoda tyhjän työkirjapohjan.
- osaa hyödyntäää tekstin ja solujen muotoilussa perustoimintoja (esim. tekstin fontin, värin ja koon muuttaminen, solun värin muuttaminen).

### Luvut ja lukukohtainen priorisointi

Jokainen luku muodostaa oman kokonaisuutensa, joka sisältää tavoitteet ja yhteenvedon. Tavoitteet esitellään luvun alussa ja luvun lopusta löytyy yhteenveto luvun sisällöstä. Joidenkin lukujen lopusta löytyy myös lisätieto-osio.

- 1. Johdanto taulukkolaskentaohjelman käyttöön
- 2. Taulukot
- 3. Kaaviot
- 4. Laskutoimitukset ja funktiot

# 6. Kuvankäsittely

Jaksossa opetetaan kuvankäsittelyä mobiililaitteiden kuvankäsittelyohjelmien filttereiden ja tietokoneella yleisimpien kuvankäsittelyohjelmien avulla. Tarkastellaan, mitä kuvalle tapahtuu filttereitä asettamalla ja miten niitä voisi omalla tietokoneella työstää. Lisäksi tarkastellaan kuvakokojen merkitystä tallennustilan näkökulmasta.

Päivitetään vanhan oppimateriaalin tekstiä ja karsitaan vanhoja sisältöjä pois. Koska esimerkiksi nykypäivän (puhelin)kamerat ovat sen verran edistyksellisiä, materiaalista karsitaan tekstiä esim. kuvan resoluutiosta ja pikselitiheydestä. Kuvakoot on kuitenkin hyvä käydä läpi ja käsitellä niitä nykypäivän tallennuspaikkojen näkökulmasta. Kuvatyyppeihin lisätään maininta RAW-kuvamuodosta ja sen eduista/haitoista.

Jaksossa voisi pienesti (esim luvun lopussa pohdintana) myös käsitellä nykypäivän sosiaalista mediaa ja kuvakeskeisyyttä, oman persoonan ilmentämistä kuvien pohjalta ja pohditaan omaa julkikuvaa eri sosiaalisissa medioissa.

### Oletetut esitiedot ennen jaksoa

Oppilas

- on ottanut kuvia joko puhelinta tai kameraa käyttäen.
- osaa siirtää kuvia kamerasta tietokoneelle.

### Luvut ja lukukohtainen priorisointi

Jokainen luku muodostaa oman kokonaisuutensa ja niillä on omat tehtävänsä.

- 1. Kuvankäsittelyn perusteet
- 2. Kuvankäsittely tietokoneella
- 3. Nykypäivän kuvankäsittely / Kuvankäsittely mobiililaitteella
- 4. Skannaus

# 7. Nettisivujen tekeminen ja ohjelmointi

Jaksossa opetetaan html-koodin perusteet, css-muotoilun perusteet ja ohjelmoinnin perusteet. Jakson alussa esitellään tehtäväkokonaisuus, jota lähdetään työstämään esimerkkien kautta.

Päivitetään vanhan oppimateriaalin tekstiä ja otetaan uudenlainen lähestymistapa HTML-koodin muokkaamiseen. Esim. WYSIWYG-editorit voidaan mainita, mutta niiden käyttöön uudessa materiaalissa ei keskitytä. Ns. online-editointisivut on hyvä pitää idealtaan samana uudessa materiaalissa, jolloin oppilas saa välittömän palautteen kirjoittamastaan koodista ja näkee muutokset heti. Oppilas lähtee työstämään koodia valmiilta pohjalta.

Ajatuksia yksittäisistä tehtävistä JavaScriptiä käyttäen:

- kello
- to-do -lista
- css-muotoilun muuttaminen päivän / kuukauden / vuodenajan mukaan
- kirjoitettu teksti ascii -koodiksi / binääriksi

● ping-pong (tämä on suuritöinen, mutta hauska! Toisaalta, voisi olla linkkinä muuhun materiaaliin?)

### Oletetut esitiedot ennen jaksoa

Oppilas

● Ymmärtää ohjelmoinnin ja algoritmisen ajattelun perusteet.

### Luvut ja lukukohtainen priorisointi

Luvut muodostavat yhtenäisen kokonaisuuden, mutta jokaisessa luvussa voidaan esitellä aluksi tavoitteet ja lopuksi yhteenveto. Mahdollisessa lisätietoja -kohdassa voisi olla linkkilistaa erilaisiin tehtäviin - vieraskielinen materiaali eriyttää ja tarjoaa motivoivaa haastetta taitaville oppilaille.

1. HTML perusteet a. www-sivustorakenne b. elementit muotoilut (siirretään CSS-muotoiluun) 2. CSS perusteet a. keskeisimmät muotoilut 3. JavaScript perusteet

# Vanhan oppimateriaalin graafinen ilme

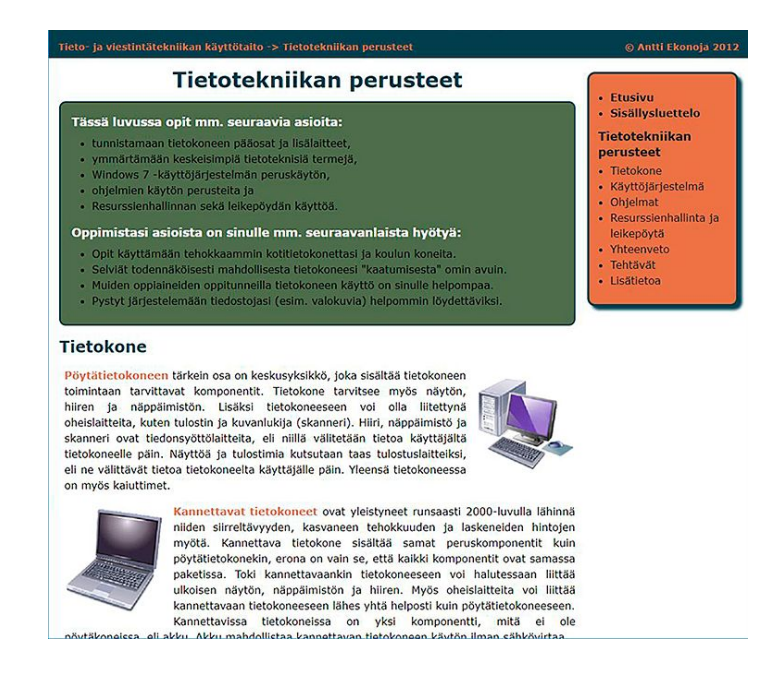

# Fontti

Materiaalin fonttina on Verdana, joka on Sans-serif -tyyppinen (pääteviivaton) fontti.

# **Tietokone**

Pöytätietokoneen tärkein osa on keskusyksikkö, joka sisältää tietokoneen toimintaan tarvittavat komponentit. Tietokone tarvitsee myös näytön, hiiren ja näppäimistön. Lisäksi tietokoneeseen voi olla liitettynä oheislaitteita, kuten tulostin ja kuvanlukija (skanneri). Hiiri, näppäimistö ja skanneri ovat tiedonsyöttölaitteita, eli niillä välitetään tietoa käyttäjältä tietokoneelle päin. Näyttöä ja tulostimia

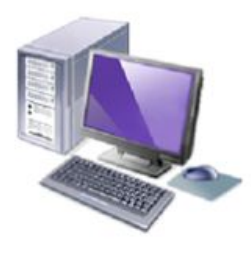

kutsutaan taas tulostuslaitteiksi, eli ne välittävät tietoa tietokoneelta käyttäjälle päin. Yleensä tietokoneessa on myös kaiuttimet.

### Värit

**Ylätunniste**: tumma turkoosi, #0F404E **Luvun alku**: tumman vihreä, #586C4E **Päävalikko**: tiilenpunainen, #D47149 **Hox-laatikot**: keltainen, #FEF172 **Yhteenveto**: tumma turkoosi, #0F404E

Vanhan oppimateriaalin värit eivät enää vuonna 2018 vaikuta nykyaikaisilta, vaan ne antavat materiaalille jopa hieman raskaan ilmeen vaikuttaen samalla myös käyttäjäkokemuksen laatuun.

# Värit paletissa

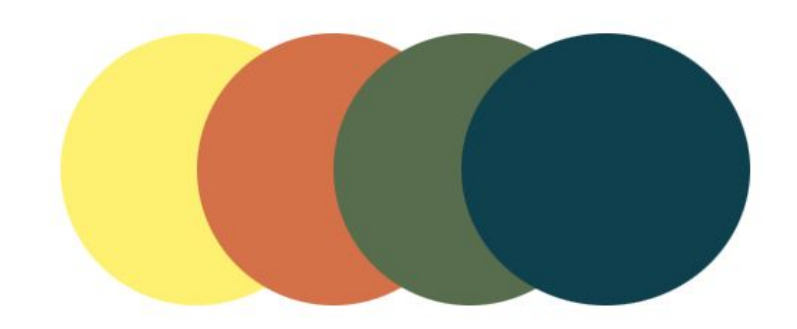

# Uuden materiaalin graafinen ilme

# Ehdotuksia fonteista

### **Fontti Montserrat**

URL: <https://fonts.google.com/specimen/Montserrat?selection.family=Montserrat>

# Tietokone

Pöytätietokoneen tärkein osa on keskusyksikkö, joka sisältää tietokoneen toimintaan tarvittavat komponentit. Tietokone tarvitsee myös näytön, hiiren ja näppäimistön. Lisäksi tietokoneeseen voi olla liitettynä oheislaitteita, kuten tulostin ja kuvanlukija (skanneri). Hiiri, näppäimistö ja skanneri ovat tiedonsyöttölaitteita, eli niillä välitetään tietoa käyttäjältä tietokoneelle päin. Näyttöä ja tulostimia kutsutaan taas tulostuslaitteiksi, eli ne välittävät tietoa tietokoneelta käyttäjälle päin. Yleensä tietokoneessa on myös kaiuttimet.

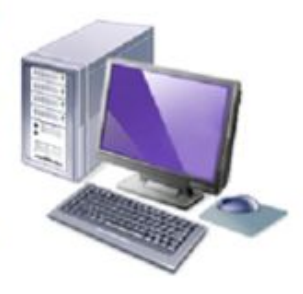

### **Fontti Lato**

URL: <https://fonts.google.com/specimen/Lato?selection.family=Lato>

# **Tietokone**

Pöytätietokoneen tärkein osa on keskusyksikkö, joka sisältää tietokoneen toimintaan tarvittavat komponentit. Tietokone tarvitsee myös näytön, hiiren ja näppäimistön. Lisäksi tietokoneeseen voi olla liitettynä oheislaitteita, kuten tulostin ja kuvanlukija (skanneri). Hiiri, näppäimistö ja skanneri ovat tiedonsyöttölaitteita, eli niillä välitetään tietoa käyttäjältä tietokoneelle päin. Näyttöä ja tulostimia kutsutaan taas tulostuslaitteiksi, eli ne välittävät tietoa tietokoneelta käyttäjälle päin. Yleensä tietokoneessa on myös kaiuttimet.

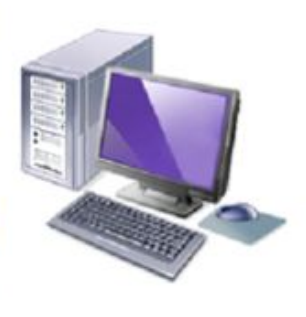

Molemmat fontit ovat vapaasti käytettävissä: *Open Font Licence [https://scripts.sil.org/cms/scripts/page.php?site\\_id=nrsi&id=OFL\\_web](https://scripts.sil.org/cms/scripts/page.php?site_id=nrsi&id=OFL_web)*

# Ehdotuksia väreistä

#### Vaihtoehto 1

#CAEBF2 - turkoosi #A9A9A9 - tumma harmaa #FF3B3F - vesimeloninpunainen #EFEFEF - vaalea harmaa #59C3C3 - mintunvihreä

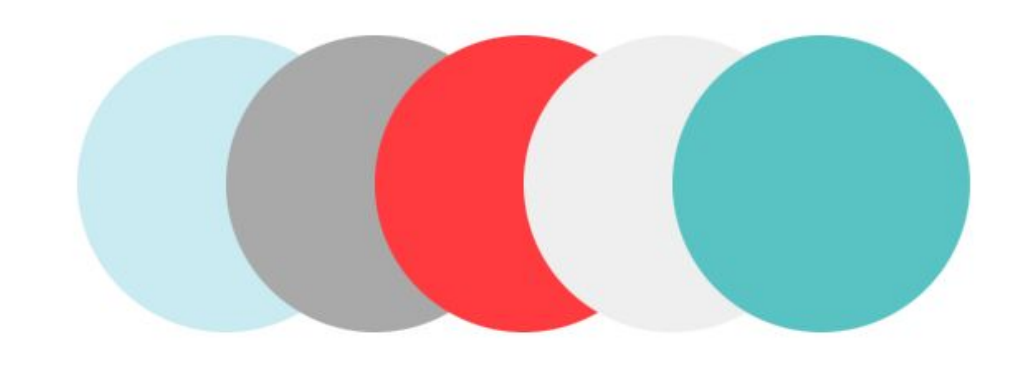

Tieto- ja viestintätekniikan käyttötaito -> Tietotekniikan perusteet

O Antti Ekonoja 2012

### Tietotekniikan perusteet

#### Tässä luvussa opit mm. seuraavia asioita:

- · tunnistamaan tietokoneen pääosat ja lisälaitteet,
- · ymmärtämään keskeisimpiä tietoteknisiä termejä,
- · Windows 7 käyttöjärjestelmän peruskäytön,
- · ohjelmien käytön perusteita ja
- · Resurssienhallinnan sekä leikepöydän käyttöä.

#### Oppimistasi asioista on sinulle mm. seuraavanlaista hyötyä:

- · Opit käyttämään tehokkaammin kotitietokonettasi ja koulun koneita.
- · Selviät todennäköisesti mahdollisesta tietokoneesi "kaatumisesta" omin avuin.
- · Muiden oppiaineiden oppitunneilla tietokoneen käyttö on sinulle helpompaa.
- · Pystyt järjestelemään tiedostojasi (esim. valokuvia) helpommin löydettäviksi.

#### **Tietokone**

Pöytätietokoneen tärkein osa on keskusyksikkö, joka sisältää tietokoneen toimintaan tarvittavat komponentit. Tietokone tarvitsee myös näytön, hiiren ja näppäimistön. Lisäksi tietokoneeseen voi olla liitettynä oheislaitteita, kuten tulostin ja kuvanlukija (skanneri). Hiiri, näppäimistö ja skanneri ovat tiedonsyöttölaitteita, eli niillä välitetään tietoa käyttäjältä tietokoneelle päin. Näyttöä ja tulostimia kutsutaan taas tulostuslaitteiksi, eli ne välittävät tietoa tietokoneelta käyttäjälle päin. Yleensä tietokoneessa on myös kaiuttimet.

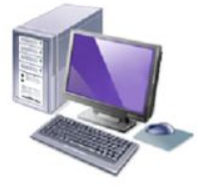

### • Etusivu

· Sisällysluettelo

#### Tietotekniikan perusteet

- Tietokone
- · Käyttöjärjestelmä
- Ohjelmat
- · Resurssienhallinta ja leikepöytä
- Yhteenveto .
- Tehtävät ä
- Lisätietoa .

#### Vaihtoehto 2

#A9B7C0 - tuhkanharmaa #C7D8C6 - vaalea vihreä #EFD9C1 - beige #CCCBC6 - pastelliharmaa #DEF2C8 - teenvihreä

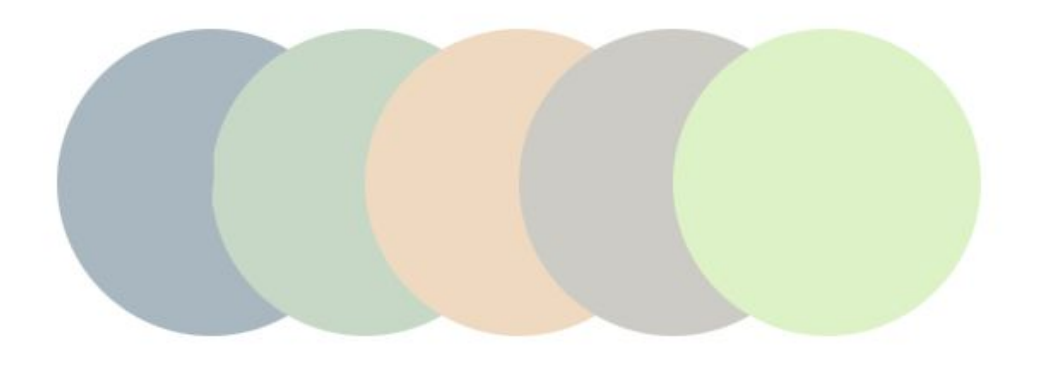

Tieto- ja viestintätekniikan käyttötaito -> Tietotekniikan perusteet

## Tietotekniikan perusteet

#### Tässä luvussa opit mm. seuraavia asioita:

- · tunnistamaan tietokoneen pääosat ja lisälaitteet,
- · ymmärtämään keskeisimpiä tietoteknisiä termejä,
- · Windows 7 käyttöjärjestelmän peruskäytön,
- · ohjelmien käytön perusteita ja
- · Resurssienhallinnan sekä leikepöydän käyttöä.

#### Oppimistasi asioista on sinulle mm. seuraavanlaista hyötyä:

- · Opit käyttämään tehokkaammin kotitietokonettasi ja koulun koneita.
- · Selviät todennäköisesti mahdollisesta tietokoneesi "kaatumisesta" omin avuin.
- · Muiden oppiaineiden oppitunneilla tietokoneen käyttö on sinulle helpompaa.
- · Pystyt järjestelemään tiedostojasi (esim. valokuvia) helpommin löydettäviksi.

#### **Tietokone**

Pöytätietokoneen tärkein osa on keskusyksikkö, joka sisältää tietokoneen toimintaan tarvittavat komponentit. Tietokone tarvitsee myös näytön, hiiren ja näppäimistön. Lisäksi tietokoneeseen voi olla liitettynä oheislaitteita, kuten tulostin ja kuvanlukija (skanneri). Hiiri, näppäimistö ja skanneri ovat tiedonsyöttölaitteita, eli niillä välitetään tietoa käyttäjältä tietokoneelle päin. Näyttöä ja tulostimia kutsutaan taas tulostuslaitteiksi, eli ne välittävät tietoa tietokoneelta käyttäjälle päin. Yleensä tietokoneessa on myös kaiuttimet.

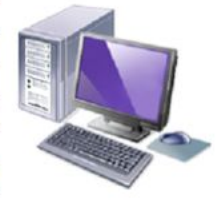

#### © Antti Ekonoja 2012

- Etusivu
- · Sisällysluettelo

#### Tietotekniikan perusteet

- Tietokone
- · Käyttöjärjestelmä
- Ohjelmat
- · Resurssienhallinta ja leikepöytä
- Yhteenveto
- · Tehtävät
- · Lisätietoa

#### Vaihtoehto 3

#B8D8D8 - vaalean vihreä #FFFFF2 - ivory #A0A4B8 - harmaa #7293A0 - tummanvihreä #FFA29B - lohenpunainen

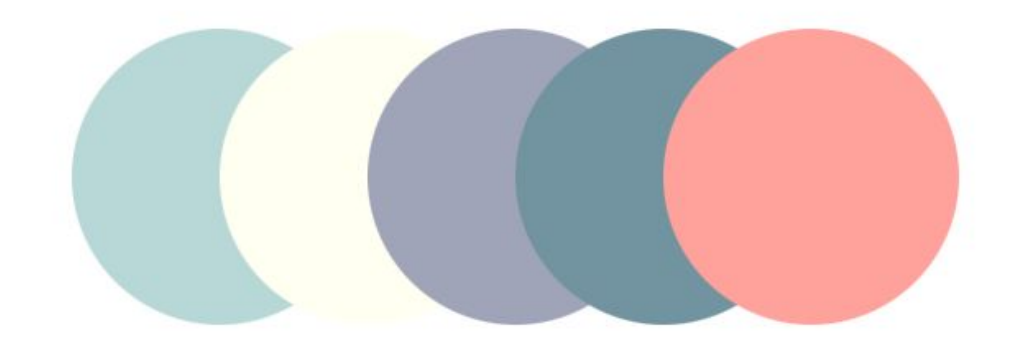

Tieto- ja viestintätekniikan käyttötaito -> Tietotekniikan perusteet

# Tietotekniikan perusteet

#### Tässä luvussa opit mm. seuraavia asioita:

- · tunnistamaan tietokoneen pääosat ja lisälaitteet,
- · ymmärtämään keskeisimpiä tietoteknisiä termejä,
- · Windows 7 käyttöjärjestelmän peruskäytön,
- · ohjelmien käytön perusteita ja
- · Resurssienhallinnan sekä leikepöydän käyttöä.

#### Oppimistasi asioista on sinulle mm. seuraavanlaista hyötyä:

- · Opit käyttämään tehokkaammin kotitietokonettasi ja koulun koneita.
- · Selviät todennäköisesti mahdollisesta tietokoneesi "kaatumisesta" omin avuin.
- · Muiden oppiaineiden oppitunneilla tietokoneen käyttö on sinulle helpompaa.
- · Pystyt järjestelemään tiedostojasi (esim. valokuvia) helpommin löydettäviksi.

### **Tietokone**

Pöytätietokoneen tärkein osa on keskusyksikkö, joka sisältää tietokoneen toimintaan tarvittavat komponentit. Tietokone tarvitsee myös näytön, hiiren ja näppäimistön. Lisäksi tietokoneeseen voi olla liitettynä oheislaitteita, kuten tulostin ja kuvanlukija (skanneri). Hiiri, näppäimistö ja skanneri ovat tiedonsyöttölaitteita, eli niillä välitetään tietoa käyttäjältä tietokoneelle päin. Näyttöä ja tulostimia kutsutaan taas tulostuslaitteiksi, eli ne välittävät tietoa tietokoneelta käyttäjälle päin. Yleensä tietokoneessa on myös kaiuttimet.

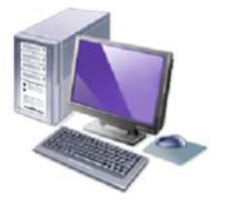

#### © Antti Ekonoja 2012

### • Etusivu

· Sisällysluettelo

#### Tietotekniikan perusteet

- Tietokone
- · Käyttöjärjestelmä
- Ohjelmat
- Resurssienhallinta ja leikepöytä
- Yhteenveto
- · Tehtävät
- · Lisätietoa